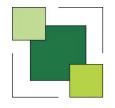

## Global Schedule of Rates

Designed for use with any of the National Schedule of Rates, the Global Schedule of Rates computer system enables Employers and Contractors working on Measured Term Contracts to process Works Orders and Estimates with the minimum of input. It offers substantial savings in time, accuracy and improved presentation over manual methods.

One of the main benefits of the system is to dramatically reduce the time spent by surveyors writing out and calculating the value of a Works Order or Estimate, including squaring dimensions, extending them by a rate and applying Contract percentages. By retaining the Order details, an Order Ledger is created and various reports on the Contract can be automatically generated.

As many Contracts as required can be held and new ones are entered with the minimum of effort. Contract information held includes Contract number, description, year of Schedule in use, Contractor's percentage, etc. Besides any published NSR Schedule, Addendums can be added and other Schedules are available including PSA and NHF (the National Housing Federation, also known as NFHA). Bespoke Schedules can also be added, including the ability to import details directly from Excel, Word or ASCII format.

As the system can produce a number of reports in Excel or Pdf format, these can be emailed between offices, clients, surveyors or contractors. This enables details to be seen when Global Schedule of Rates is not available. However, if communicating offices or computers are both running the software, then there are powerful routines enabling groups of Orders to be emailed.

New Works Orders and Estimates are easily created or if received electronically they can be imported from Excel. Details such as Order description and date of issue are entered. The relevant NSR codes can be selected directly from the Schedule by displaying the appropriate section on screen, requesting a search for a description or the code numbers can be typed in. Dimensions or total quantity required can then be entered.

```
C2010050 m 1.94 Removing precast concrete copings or sills no 0.025 m2 sectional area, setting aside for re-use, making good structures
C2010050 m 2.37 Removing precast concrete copings or sills no 0.025 m2 sectional area, setting aside for re-use, making good structures
C2010050 m 3.23 Removing precast concrete copings or sills 0.050 to 0.050 m2 sectional area, setting aside for re-use, making good structures
C2010050 m 2.194 Removing concrete duct covers no 50 mm thick, setting aside for re-use, making good structures
C2010050 m 2.194 Removing concrete duct covers no 50 mm thick, setting aside for re-use c2010050 m 7.76 Removing brick on edge copings, making good structure (in lengths ex 1 m)
C2010070 m 9.05 Removing brick on edge copings, making good structure (in lengths no 1 m)
C2010100 m 9.05 Removing metal doors or windows no 1 m2
C2010100 m 10.07 Removing metal doors or windows no 1 m2
C2010100 m 10.07 Removing metal doors or windows 1 to 2 m2
C2010100 m 10.07 Removing think post or windows 2 to 3 m2
C2010100 m 10.07 Removing think post or windows 2 to 3 m2
C20101010 m 10.07 Removing think post or windows 2 to 3 m2
C20101010 m 15.32 Removing chimney cowl.
C20101011 m 15.43 Removing chimney pot and flaunching to stack.
C2010111 m 15.44 Removing chimney pot and flaunching to stack.
C2010111 m 19.41 Removing three chimney pots and flaunching to stack.
C2010111 m 19.43 Removing three chimney pots and flaunching to stack.
C2010111 m 19.43 Removing three chimney pots and flaunching to stack.
C2010111 m 19.43 Removing three chimney pots and flaunching to stack.
C2010112 m 19.43 Removing three chimney pots and flaunching to stack.
C2010112 m 19.43 Removing three chimney pots and flaunching to stack.
C2010112 m 19.43 Removing three chimney pots and flaunching to stack.
C2010112 m 19.43 Removing three chimney pots and flaunching to stack.
C2010112 m 19.43 Removing three chimney pots and flaunching to stack.
C2010112 m 19.43 Removing three trains to chimney three pots that the potential pot three pots three pots t
```

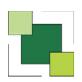

## GLOBAL SCHEDULE OF RATES (cont)

| 4682 MTC 996/9                                                            |                                             | 11/07/11              | Page 1 |          |
|---------------------------------------------------------------------------|---------------------------------------------|-----------------------|--------|----------|
| Client: Anglia Properties                                                 |                                             |                       |        |          |
|                                                                           |                                             |                       |        |          |
| Contractor: E & M Construction Limited                                    |                                             |                       |        |          |
| Order: 515093 Grimsby Pyewipe TEC - Mai                                   | in office carpet tiles and lock             |                       |        |          |
| (Secondary Order: SC3876) Date of Issue:                                  | 19/03/11 Date of Completion: 15/05/11       | Target Date: 15/05/11 |        |          |
| 26090750 Stripping off/removing/taking dow<br>replacement<br>5.75<br>8.60 | on floors to cement-sand in preparation for | 72.46m2               | 8.40   | 608.66   |
| 3.54<br>6.50                                                              |                                             |                       |        |          |
| 41220110 Floors 6 mm thick level or to fall<br>existing concrete          | & ls only ne 15 degrees from horizontal to  | 72.46m2               | 13.08  | 947.7    |
| greed rate Milliken Carpet Tiles £35.00/                                  | &<br>m2                                     | 72.46m2               | 42.59  | 3,086.07 |
| 45080842 Aluminium carpet cover strip (70                                 | 6), plugging and screwing                   | 1.00m                 | 8.78   | 8.78     |
| 22110205 5 Lever mortice locks 75 mm ref                                  | #.00885.02                                  | lnr                   | 121.26 | 121.26   |
| 2020740 Mortice locks half rebated                                        | &                                           | lnr                   | 10.37  | 10.37    |
|                                                                           | Total of all Work                           |                       |        | ,782.92  |
|                                                                           | Total Schedule Items & Agreed Rates         |                       | 4      | ,782.92  |
|                                                                           | Contract Percentage -10.75% of £4,782       | 2.92                  |        | -514.16  |
|                                                                           | Order Total                                 |                       | 4      | ,268.76  |

When entry of an Order is complete it can either be printed out or displayed on screen. Each NSR code and description is listed, the dimensions are squared to produce the quantity and this is extended by the rate. The total price appears at the end and is adjusted by the Contractors percentage. Production of the Works Order printout is very flexible allowing the plant, labour or material rate to be used instead of the total rate if required. All rates printed can be adjusted by a percentage, which could be used to produce a value for a Subcontractor. There are options to print selected page(s) of the Works Order, only the total values at the end, all levels of description or just the priced codes, a selected section such as all codes beginning with an M and to generate the output in Word or Excel format. If required, a Job Sheet of the order can be produced.

Contracts can be accommodated using several schedules, such as Building, Mechanical and Electrical. This enables an Order to contain a mix of these schedules and when printed the relevant Monthly Update percentage(s) and Contractors percentage(s) are applied. As well as printing the complete Order, there are options to show the content of the Order belonging to one of the schedules.

Larger Orders can be entered with an Analysis Code, this is a free typed entry, against each code selected. Orders can then be printed for a selected Analysis Code. Typically this could be a room, where the order covers a number of rooms. As well as printing the complete Order, the cost and content of each room can then be shown.

Besides NSR codes, non-Schedule items such as Star Rates are easily added to an Order. There are various options which enable Star or Agreed Rates, Net Rates, Dayworks, Sub-Contractors, Materials, Hired Plant, PC Sums, Supply Only, Invoices and Free typed descriptions to be entered. Each requires a description entering and, except for Free type, a Unit of Measure, Plant, Labour and Material rate.

At any time Orders are easily amended and mistakes rectified. Missing NSR codes or dimensions can be added and incorrect dimensions altered.

Additionally, notes can be stored against an Order. These are intended for your own reference and can be updated at any time. The notes could be a record of activity on an Order, such as dates of visit to site and observations on the work. The intention is to replace manual records for each Order.

The input and printing out of an Order just explained is achieved by using the Measurement Module. The reporting acitivities now briefly described use the Reporting Module.

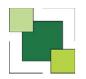

## GLOBAL SCHEDULE OF RATES (cont)

An Order Ledger is maintained for each Contract. The ledger holds details of all Orders entered including Order description, date of issue, measured value, various other dates, property register details, etc. This gives the ability to produce many reports and also to export Order Ledger information directly to Excel.

## Reports include:

Order Ledger, lists all Orders on the contract, or can be selected by Valuation number or property address.

Miscellaneous Order Report offers great flexibility. Select which dates to report on, for instance Date of Issue and Date of Final Bill can be selected to give a list of Outstanding Orders.

| 4682 MTC 996/9<br>Client: Anglia Prop | perties           | 11/07/11 Page 1        |            |                      |
|---------------------------------------|-------------------|------------------------|------------|----------------------|
| Contractor: E & M                     | Construction Lin  | nited                  |            |                      |
| Buildings !!!! to zzz                 | z processed       |                        |            |                      |
| Listed from earliest                  | Issue Date forwar | rds                    |            |                      |
| Primary Order                         | Issue Date        | Compltn Dte Final Date | Measrd.Val | Bldg                 |
| 515091                                | 13/02/11          | 30/05/11               | 1,302.50   | 6463 Hare & Hounds   |
| 515181                                | 13/02/11          | 30/03/11               | 409.50     | 6436 Crown Hotel     |
| 515093                                | 19/03/11          | 15/05/11               | 2,650.60   | 6436 Crown Hotel     |
| 515092                                | 01/05/11          | 30/05/11               | 132.96     | 5290 Running Horse   |
| 515097                                | 19/05/11          | 12/08/11               | 183.89     | 1515 Southern Cross  |
| 515098                                | 19/05/11          | 14/08/11               | 2,350.52   | 6463 Hare & Hounds   |
| 515095                                | 20/05/11          | 12/08/11               | 2,296.94   | 6457 George Hotel    |
| 515096                                | 20/05/11          | 12/08/11               | 1,877.79   | 6436 Crown Hotel     |
| 515099                                | 08/08/11          | 14/08/11               | 1,641.54   | 5252 George & Dragon |
| 515101                                | 11/08/11          | 13/08/11               | 133.86     | 6436 Crown Hotel     |
| 515105                                | 11/08/11          | 19/08/11               | 3,356.38   | 6436 Crown Hotel     |
| 11 Orders Listed                      |                   |                        | 16.336.48  |                      |

Performance Report shows Orders completed within or outside a specified period.

Property Register could include activity for a selected Building or Room within.

Selected Order Ledger, user can design various reports by specifying which fields of data are to be shown.

Valuation Report lists details of Orders for a selected valuation.

Payments on Account lists the state of Orders that are subject to payments on account.

Quantity Used per Schedule Code processes all orders on a contract and lists the frequency with which each schedule code has been used.

Estimating is made easier as the Schedule can be displayed on screen instead of referring to the printed Schedule and NSR codes required are quickly located. This technique can also be used when entering Orders. It is achieved by displaying different levels of description to enable rapid identification of the code required. For example, with the Building Schedule, firstly SMM7 work groups are displayed, e.g. D:Groundwork, E:In-Situ Concrete/Large Precast Concrete. A work group is selected and the associated work sections then appear, e.g. E10:In-Situ concrete, E20:Formwork for in-situ concrete. When the work section is chosen all the constituent work heads are displayed, e.g. E1010, E1011, E1012. Selection of a work head enables the relevant NSR codes and descriptions to be displayed, such that an NSR code can be selected for the estimate. Further NSR codes can be selected by continuing to search through work groups, work sections and work heads. This is a very convenient and quick way of locating codes rather than searching through the printed Schedule. There is another method of searching using a word search facility in order to located all occurrences of a selected word or phrase.

Composite items are an option with the system that may be of interest. They offer great savings provided that they are used in the correct situation and agreed with the Client. Composite items can be created from a group of NSR codes to form a complete component installation, such as fitting a standard window or door. When the Composite is created, each NSR code must have standard dimensions entered. The entry of a Composite item into an Order or Estimate saves the selection of each constituent NSR code and dimensions.

If required, each Order can be referenced by up to three different Order Numbers. The three could be the official Clients Order Number, the Contractors internal Order Number and an automatically generated sequential Order Number. The Order can be immediately referenced using any of these numbers.

Each year, when produced by NSR, the new Schedule is immediately available for use with the system, ensuring continuity of operation.

Global Schedule of Rates is written in Visual Basic, the popular and powerful development tool from Microsoft. Each NSR Schedule is stored in an Access database. This ensures rapid response and ease of use, even when large amounts of data are involved. If the Users computer system has the Access database package loaded then it can be used to interrogate the data generated by Global Schedule of Rates and produce reports with reference to the Order Ledger. However, Global Schedule of Rates will operate normally without the Access database package loaded on the computer.

Global Schedule of Rates runs under Windows. Systems can be expanded at any time from a single-user Windows PC to a multi-user Network without the necessity of having to re-key any information. The use of Portable or Notebook Pcs mean that measured accounts can be produced on site.

A free demonstration system is available, either a rolling or interactive version.

\*\*\*\*\*\*\*\*\*\*